# **Archiving Migration**

SYSPRO 8

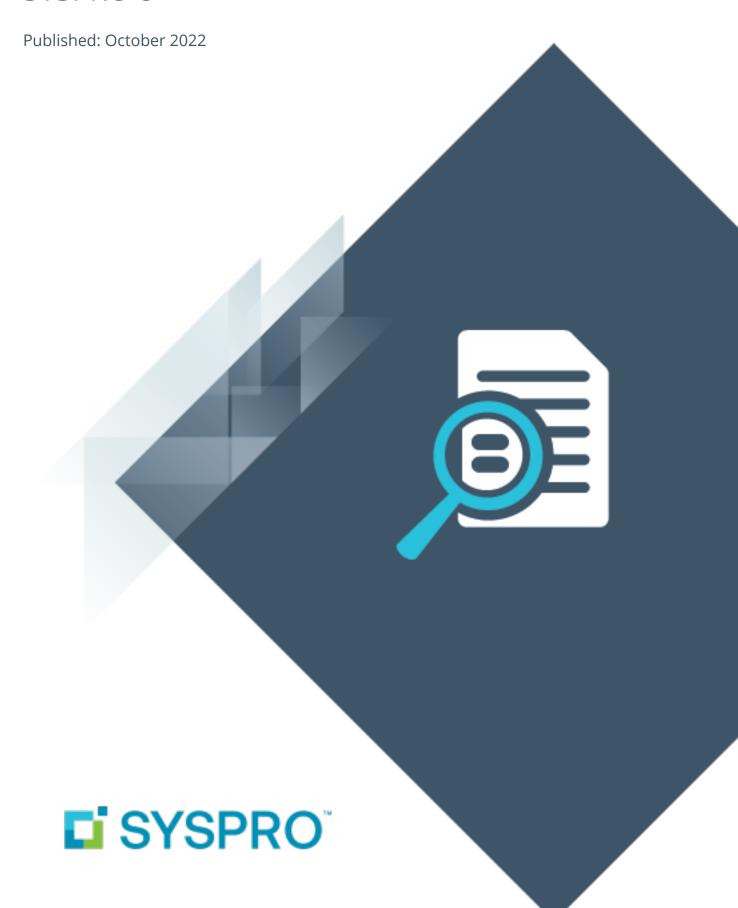

#### Archiving Migration

| Exploring   | 1 |
|-------------|---|
| Starting    | 2 |
| Using       | 3 |
| Referencing | 4 |

# **Archiving Migration**

## **Exploring**

#### Where it fits in?

This program lets you complete the migration of data from *SYSPRO 7 Update 1 SYSPRO 8*, if you elected to defer the conversion/migration of your archived data when running the **Data Conversion** program.

The archive data that can be converted from this program includes:

- ECC BOM archive (XML)
- WIP archive (XML)
- Sales order archive (XML)
- Lot archive (ISAM)

#### Navigation

■ The **Archiving Migration** program (IMPPAM) must be run using the **Run SYSPRO Program** (CTRL+R) function .

## **Starting**

#### Prerequisites

The relevant archive files must be available on the server:

- ECC BOM archive (XML)
- WIP archive (XML)
- Sales order archive (XML)
- Lot archive (ISAM)

#### **Restrictions and Limits**

Archived data will not be available in SYSPRO 8 until it has been converted using this program.

# **Using**

### Hints and Tips

■ Because the conversion of archive information to SQL can take long if there's a large amount of archived data, we recommend running this program once for each archive type.

# Referencing

#### Menu and Toolbar

| Field                    | Description                                                                                                    |
|--------------------------|----------------------------------------------------------------------------------------------------|
| Archiving Migration Type | Indicate which archive data you wish to migrate from your <b>SYSPRO 7 Update 1</b> database to <b>SYSPRO 8</b> . |
| Start Processing         | Once you have indicated your file information, select this to start the migration process.                       |

### **Archive Migration**

| Field            | Description                                                                                 |
|------------------|---------------------------------------------------------------------------------------------|
| File information |                                                                                             |
| File Selection   | Indicate if you want to migrate all files, or just a single file.                           |
| Single file name | If you selected <b>Single</b> in the <b>File Selection</b> field, enter the file name here. |

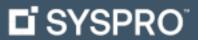

www.syspro.com

Copyright © SYSPRO. All rights reserved. All brand and product names are trademarks or registered trademarks of their respective holders.

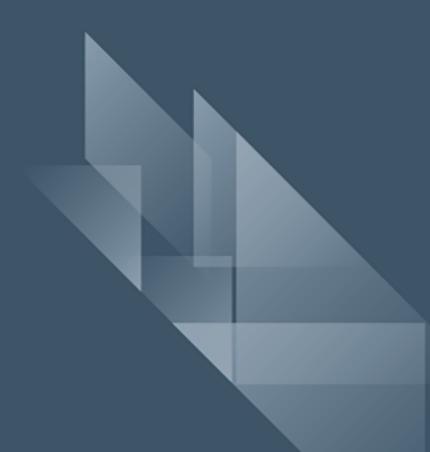